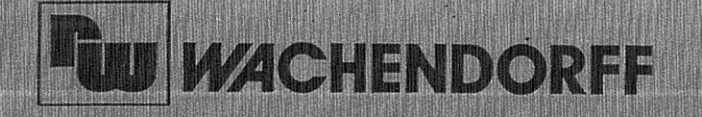

**Wachendorff Prozesstechnik GmbH & Co. KG** Industriestrasse 7 D-65366 Geisenheim Tel.: +49 (0) 67 22 / 99 65 - 20 Fax:+49 (0) 67 22 / 99 65 - 78 www.wachendorff.de

Stand: 07/2008

# Ergänzung zur Bedienungsanleitung CUB5

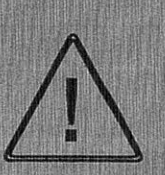

Die Masse der Spannungsversorgung, die Sensormasse und die Masse des Benutzereingangs (USR) sind nicht galvanisch getrennt. Beim elektrischen Anschluss ist unbedingt darauf zu achten, dass der Sensor, der Benutzereingang (USR) und die Geräte-Versorgungsspannung das gleiche Potential besitzen.

Zwischen den Bezugsmassen (PWR COMMON, USR COMM und (INP) COMM) darf keine wesentliche Spannungsdifferenz bestehen.

Ansonsten kann des Gerät beschädigt werden!

# **11 Bestellhinweise**

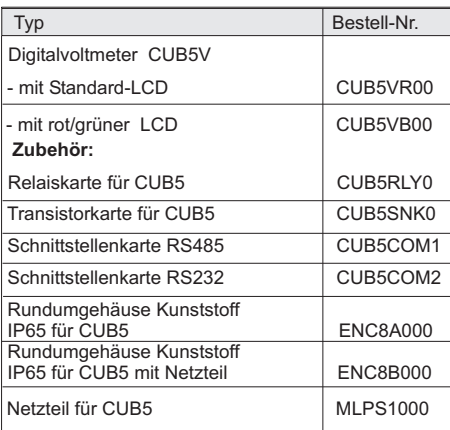

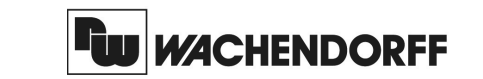

**Wachendorff Prozesstechnik GmbH & Co. KG**Industriestrasse 7 D-65366 Geisenheim Tel.: +49 (0) 67 22 / 99 65 - 20 Fax:+49 (0) 67 22 / 99 65 - 78www.wachendorff.de

Betriebsanleitungfür

# **DigitalvoltmeterCUB5V**

Version: 1.00

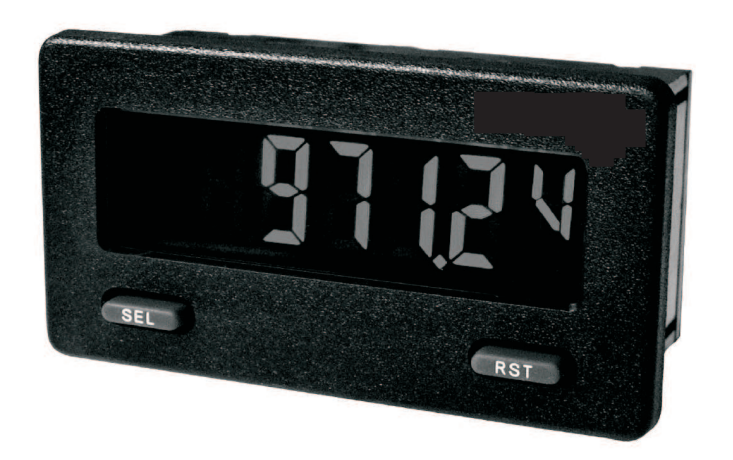

### **Inhalt**

#### **Seite**

- 1 Vorwort
- 2 Sicherheitshinweise
- 2.1 Allgemeine Hinweise
- 2.2 Bestimmungsgemäße Verwendung
- 2.3 Qualifiziertes Personal
- 2.4 Restgefahren
- 2.5 Konformitätserklärung
- 2.6 Sensoranschlüsse
- 3 Funktionsbeschreibung
- 4 Montage
- 5 Elektrische Installation
- 5.1 Allgemeines
- 5.2 Spannungsversorgung
- 5.3 Benutzereingang
- 5.4 Eingangsbereich Jumper
- 5.5 Relais-Ausgangskarte
- 5.6 Transistor-Ausgangskarte
- 5.7 Schnittstellenkarte
- 6 Fronttasten und deren Funktion
- 7 Programmierung
- 7.1 Allgemeine Hinweise
- 7.2 Abschnitt 1 -Eingangsparameter
- 7.3 Abschnitt 2 -Allg. Einstellungen
- 7.4 Abschnitt 3 -Benutzereing./Frontt.
- 7.5 Abschnitt 4 -Grenzwertparameter
- 7.6 Abschnitt 5 -Serielle Schnittstelle
- 8 Spezifikationen
- 9 Wartung und Pflege
- 10 Programmiermenue Gesamtübersicht
- 11 Bestellhinweise

#### $\triangle$ **2 Sicherheitshinweise**

#### **2.1 Allgemeine Hinweise**

Zur Gewährleistung eines sicheren Betriebes darf das Gerät nur nach den Angaben in der Betriebsanleitung betrieben werden. Bei der Verwendung sind zusätzlich die für den jeweiligen Anwendungsfall erforderlichen Rechtsund Sicherheitsvorschriften zu beachten. Sinngemäß gilt dies auch bei Verwendung von Zubehör.

### **2.2 Bestimmungsgemäße Verwendung**

Die Digitalanzeige CUB5V dient zur Anzeige und Überwachung von Gleichspannungen ( <sup>0</sup> - 200mV/ <sup>2</sup> <sup>V</sup> /  $20 V / 200 V$ 

 Jeder darüber hinausgehende Gebrauch gilt als nicht bestimmungsgemäß.

rs. Der CUB5V darf nicht als alleiniges Mittel zur Abwendung gefährlicher Zustände an Maschinen und Anlagen eingesetzt werden. Maschinen und Anlagen müssen so konstruiert werden, dass fehlerhafte Zustände nicht zu einer für das Bedienpersonal gefährlichenSituation führen können (z.B. durch unabhängige Grenzwertschalter, mechanischeVerriegelungen, etc.).

#### **2.3 Qualifiziertes Personal**

Der CUB5V darf nur von qualifiziertem Personal, ausschließlich entsprechend der technischen Datenverwendet werden.

Qualifiziertes Personal sind Personen, die mit der Aufstellung, Montage, Inbetriebnahme und Betrieb dieses Gerätes vertraut sind und die über eine ihrer Tätigkeit entsprechenden Qualifikation verfügen.

### **1 Vorwort**

#### Verehrter Kunde!

Wir bedanken uns für Ihre Entscheidung ein Produkt unseres Hauses einzusetzen und gratulieren Ihnen zudiesem Entschluss.

Der CUB5 V gehört zu unserer Serie industrieller Prozessanzeigen, die vor Ort für zahlreiche unterschiedliche Anwendungen programmiert werdenkönnen.

 Um die Funktionsvielfalt dieses Gerätes für Sie optimal zu nutzen, bitten wir Sie folgendes zu beachten:

**Jede Person, die mit der Inbetriebnahme oder Bedienung dieses Gerätes beauftragt ist, muss die**Betriebsanleitung und insbesondere die **Sicherheitshinweise gelesen und verstanden haben!**

---- Raum für Notizen ----

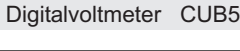

### **10 Programmiermenue Gesamtübersicht**

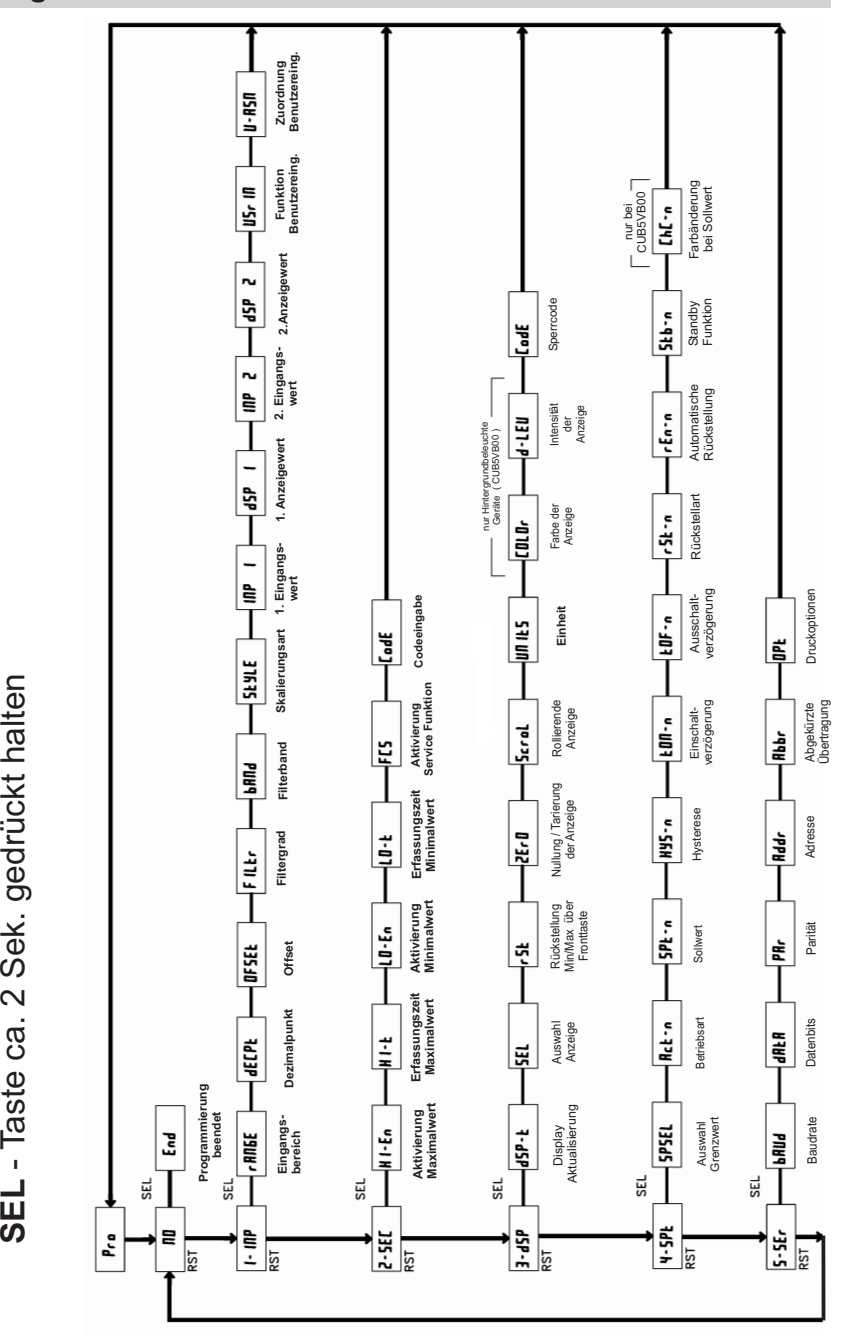

### **2.4 Restgefahren**

Der CUB5V entspricht dem Stand der Technik und ist betriebssicher. Von dem Gerät können Restgefahren ausgehen, wenn es von ungeschultem Personal unsachgemäß eingesetzt und bedient wird. In dieser Anleitung wird auf Restgefahren mit demfolgenden Symbol hingewiesen:

Dieses Symbol weist darauf hin, dass bei Nichtbeachtung der Sicherheitshinweise Gefahren für Menschen bis zur schweren Körperverletzung oder Tod und/ oder dieMöglichkeit von Sachschäden besteht.

#### **2.5 Konformitätserklärung**

Die Konformitätserklärung liegt bei uns aus. Sie könnendiese gerne beziehen. Rufen Sie einfach an.

Der CUB5V ist eine programmierbare digitaleGleichspannungsanzeige. Sie verfügt über einen

**3 Funktionsbeschreibung**

 0-200mV DC , 0-2V DC, 0-20V DC und einen 0-200 V DC Eingangsbereich. Das Eingangssignal kann skaliert dargestellt werden.

Steckbare Zusatzkarten ermöglichen auch eine nachträgliche Aufrüstung des Gerätes mit einer seriellen Schnittstelle ( RS232 oder RS485 ) und /oder mit Schaltausgängen ( Relais oder Transistoren ).

#### **Serielle Schnittstelle (Option)**

 Der CUB5 kann mit einer zusätzlichen seriellen Schnittstelle (RS232 oder RS485) bestückt werden. Über die Schnittstelle können bestimmte Daten geschriebenoder ausgelesen werden.

**Relais - oder Transistorausgang (Option)**

 Der CUB5 kann mit einer zusätzlichen Ausgangskartebestückt werden.

Dies kann entweder ein Relaisausgang ( Wechslerrelais )sein oder zwei Transistorausgänge (NPN).

#### **Anzeige**

 Die Anzeige kann entweder manuell oder automatisch ( alle 4 sek. ) zwischen aktueller Messung , Minimalwert und Maximalwert umgeschaltet werden. Der CUB5V mit Hintergrundbeleuchtung kann zwischen roter und grüner Anzeige umgeschaltet und in der Intensität verändert werden. Bei Eintreten eines Schaltzustandes kann dieAnzeige zweifarbig blinken.

### **2.5 Konformitätserklärung 2.6 Sensoranschlüsse**

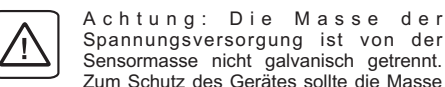

Spannungsversorgung ist von der Sensormasse nicht galvanisch getrennt. Zum Schutz des Gerätes sollte die Masse der Spannungsversorgung von gefährlichen Spannungen isoliert werden. Oder die Masse der Signaleingänge sollte ein geerdetes Massepotenzial besitzen. Ist dies nicht der Fall, könnten gefährliche Spannungen an den Masseklemmen der Eingänge und des Benutzereingangs anliegen. Die gleichen Betrachtungengelten auch umgekehrt für den Benutzereingang.

Um in das Programmiermenue zu gelangen :

 $\sim$ 

Um in das Programmiermenue zu gelangen<br>**SEL** - Taste ca. 2 Sek. gedrückt halten

### **4 Montage**

- 1. Schalttafelausschnitt nach angegebenen Maßenanfertigen, entgraten und fettfrei reinigen.
- 2. Dichtung von hinten über das Gerät schieben.
- 3. Vierkantmuttern zuerst einlegen, bevor die Befestigungsschrauben auf beiden Seiten eingeschraubt werden. Die Spitze der Schraubedarf nicht aus dem Loch vorstehen.
- 4. CUB5 von der Frontseite durch denAusschnitt schieben.
- 5. Den Montagerahmen von der Rückseite über das Gerät schieben (gleichzeitig von vornegegendrücken), bis beide Teile eingerastet sind.
- 6. Abwechselnd beide Schrauben langsam anziehen, bis die Dichtung auf75 - 80% ihrer ursprünglichen Dickezusammengedrückt ist.

Das Gerät ist nun fertig montiert.

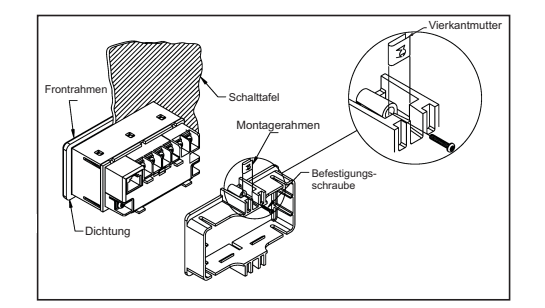

**Bild 4.1:** Montage

# **9 Wartung und Pflege**

Das Gerät braucht bei sachgerechter Verwendung undBehandlung nicht gewartet werden. Zur Reinigung des Displays nur weiche Tücher mit etwasSeifenwasser bzw. mildem Hausspülmittel verwenden.

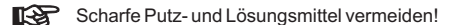

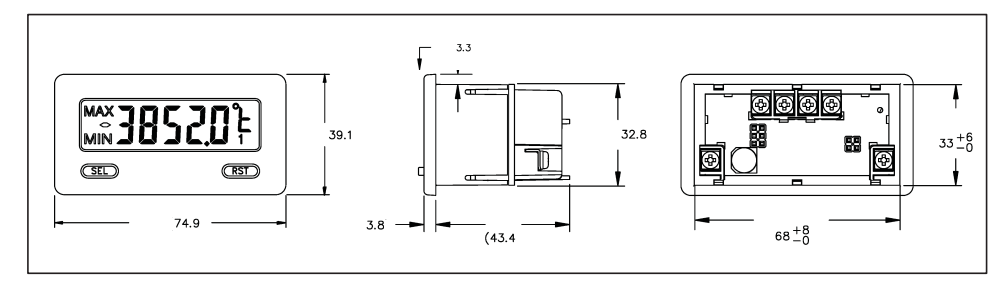

**Bild 4.2:** Abmessungen und Schalttafelausschnitt ( Angaben in mm )

Für die Montage wird auf der Rückseite ein Bereich von ca. B 77 mm x H 55 mm benötigt!

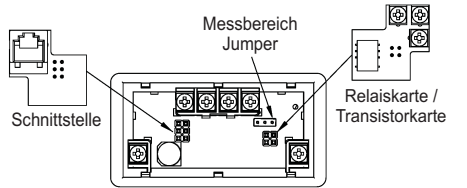

Die Ausgangskarten werden extra gekauft und haben eine eigene Funktion. Die Karten werden in den 4/6poligen Stecker auf dem Main-Board gesteckt.

rð. **Achtung:** Die Steckkarten und das Mainboard beinhalten empfindliche Bauteile. Achten Sie bei der Installation auf die vorherige Entladungvon statischer Ladung.

**Bild 4.3:** Installation der Ausgangskarten

### **8 Spezifikationen**

#### **Eingangssignale:**

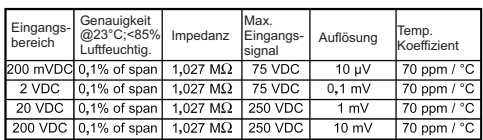

#### **Anzeige:**

 5-stellige, 12 mm hohe brillante LCD, Standard oder mit rot/grün umschaltbarer Hintergrundbeleuchtung. DieIntensität kann in 5 Stufen gewählt werden.

#### **Tasten:**

 **SEL**: Wechsel zwischen akt. Messwert- und Min./Max.Wertanzeige. Zugriff zur Programmierebene**RST**: Rückstellung. und Speichern der Parameter.

Mit diesen Tasten wird die Anzeige auch programmiert, sie sind sperrbar.

**Ansprechzeit der Anzeige :**min. 500 msek.

#### **Displaymeldungen :**

"  $\blacksquare$ LUL /  $\blacksquare$ LUL " = Eingangssignal zu hoch / zu niedrig "..... $/$  ....." = Displayanz. ausserhalb des Anzeigebereichs

#### **Benutzereingang:**

 USER INPUT: Low-Aktiv, Verzögerungszeit: ca.50 msProgrammierbare Funktion (siehe Programmierung).  $V_{\rvert_{\text{L} \text{max}}}$ = 1V, $V_{\rvert_{\text{H} \text{min}}}$ = +2,4 V,V<sub>max</sub>= +28 V.

#### **Relais-Ausgangskarte (Option):**

 Typ: Form-C Relais, 1A bei 30 VDC oder0,3A bei 125 VAC. Schliess- und Öffnungsverzögerung: 4 msec. max. ; 100.000 Schaltzyklen min.

#### **Transistor-Ausgangskarte (Option):**

 Typ : NPN Open drain MOSFET , 100 mAmax. /  $V_{DS on} = 0,7V$  bei 100 mA/ $V_{DS max} = 30V$ 

#### **Serielle Schnittstelle (Option):**

Typ: RS232 oder RS485, Baudrate: 300 bis 38400

#### **Programmierung:**

 Die Programmierung erfolgt über die beiden Fronttasten. Die einfache und logisch aufgebaute Menüführung erlaubt eine sehr schnelle Inbetriebnahme. Zusätzlichkönnen Zugriffsrechte vergeben werden.

#### **Datensicherung:**

EEPROM, Mindestspeicherzeit 10 Jahre.

#### **Spannungsversorgung:**

 9 - 28 VDC, Standard-LCD: max. 40 mA, mit Hintergrundbeleuchtung max. 125 mA. 230 VAC-Versorgung über direkt aufschraubbaresNetzteil (siehe Zubehör).

#### **Schutzart:**

Von vorne strahlwasserfest und staubdicht nach IP65.

#### **Gehäuse:**

 Kunststoffgehäuse B 75 mm <sup>x</sup> H 39 mm <sup>x</sup> T 44 mm. Schalttafelausschnitt: DIN 68 mm <sup>x</sup> 33 mm. Befestigung über Halterahmen.

**Anschluss:**Über Schraubklemmen.

#### **Umgebungstemperatur:**

 Standard-LCD: -35...+75°C Hinterleuchtete LCD-Anzeige: -35...+35/75°C (je nach Intensität desDisplays)Lager: -35... +85°C.

**Gewicht:**ca. 100 g.

#### **Lieferumfang:**

Gerät, Befestigungsmaterial, Dichtung, Betriebsanleitung.

#### **Zubehör:**

 - Netzteil für 85 bis 250 VAC (Ausgangsspannung : 12 VDC, 400 mA)- Rundum IP65 Kunststoffgehäuse

**Hersteller:**Red Lion Controls, USA.

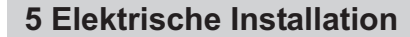

### **2.5 Konformitätserklärung 5.1 Allgemeines**

### Die Anschlussklemmen des CUB5V befinden sich auf der Rückseite des Gerätes. Die Belegung der

Schraubklemmen ist auf dem Etikett ersichtlich.

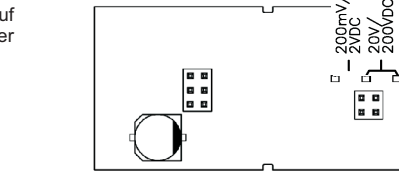

**Bild 5.2:** Position des Eingangsbereichsjumpers

**2.5 Konformitätserklärung 5.4 Eingangsbereichs Jumper**

### **2.5 Konformitätserklärung 5.5 Relais-Ausgangskarte**

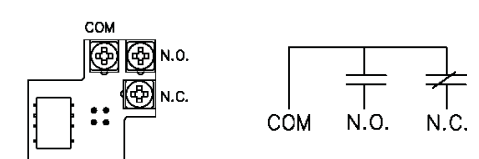

**Bild 5.3:** Anschlussklemmen und Karte

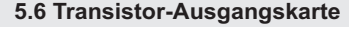

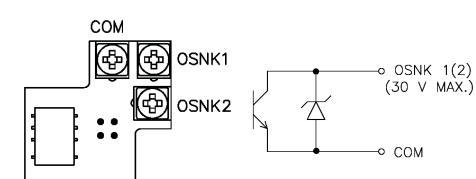

**Bild 5.4:** Anschlussklemmen und Karte

### **2.5 Konformitätserklärung 5.7 Schnittstellenkarte**

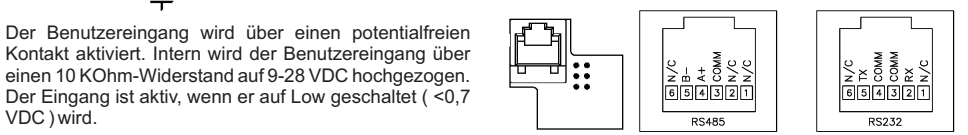

**Bild 5.5:** Karte mit Pin-Belegungen

#### **Hinweise zur Verlegung der Signal- und Steuerleitungen**

- 1. Verlegen Sie Signal- und Steuerleitungen niemals zusammen mit Netzleitungen,Ansteuerleitungen fürGleichrichter, Motorzuleitungen, etc.
- 2. Verlegen Sie Signalleitungen innerhalb von Schaltschränken so weit entfernt wie möglich von Schützen, Steuerrelais, Transformatoren und anderen Rauschspannungsquellen.
- 3. Wenn abgeschirmte Leitungen verwendet werden, verbinden Sie dieAbschirmung nur auf der CUB5-Seite mit Masse. Lassen Sie die andere Seite offen.
- 4. Verbinden Sie den Masseanschluss des CUB5 nur an einem Punkt mit dem Masseanschluss der Maschine(n).

Benutzereing.

Benutze  $\overline{a}$ ្លិ

**Signal Masse Signal +**

VDC ) wird.

**2.5 Konformitätserklärung 5.3 Benutzereingang**

 $\Box$ <br>+9...28 VDC

**Masse** 

 $\Box$ 

Masse Benutz

š

å

**5.2 Spannungsversorgung**

**Bild 5.1:** Anschlussklemmen

Masse Benutz

**Buiabanage** mag

**Signal Signal +**

圧

**Masse** Benutzereing

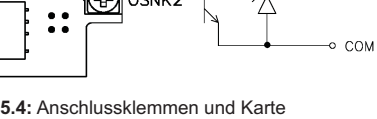

### **6 Fronttasten und deren Funktion**

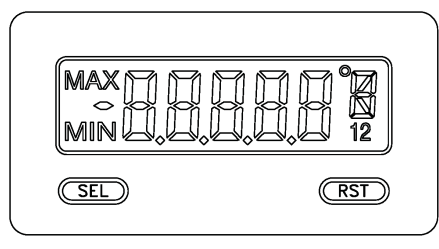

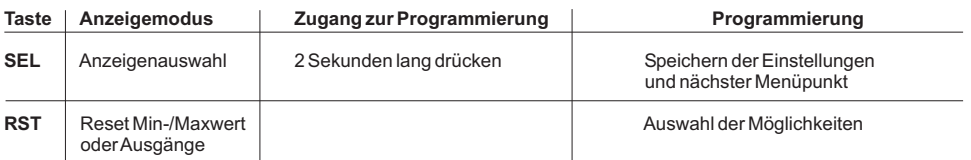

#### **Indikatoren im Anzeigenbetrieb**

- **MAX**" "- im linken Bereich derAnzeige bedeutet das der gespeicherte Maximalwert angezeigt wird.
- "MIN"- im linken Bereich der Anzeige bedeutet das der gespeicherte Minimalwert angezeigt wird.
- **1**" " im rechten Bereich derAnzeige zeigt den Status des Grenzwert 1 an.
- " **2** " im rechten Bereich der Anzeige zeigt den Status des Grenzwert 2 an.

Drückt man die **SEL**-Taste schaltet man durch die verschiedenen in Programmierabschnitt 3 freigegebenen Anzeigen durch. Ist das automatische Weiterschalten der Anzeige ausgewählt, so schaltet der CUB5 alle 4 Sekunden zwischenden Anzeigen um.

### **7 Programmierung**

5

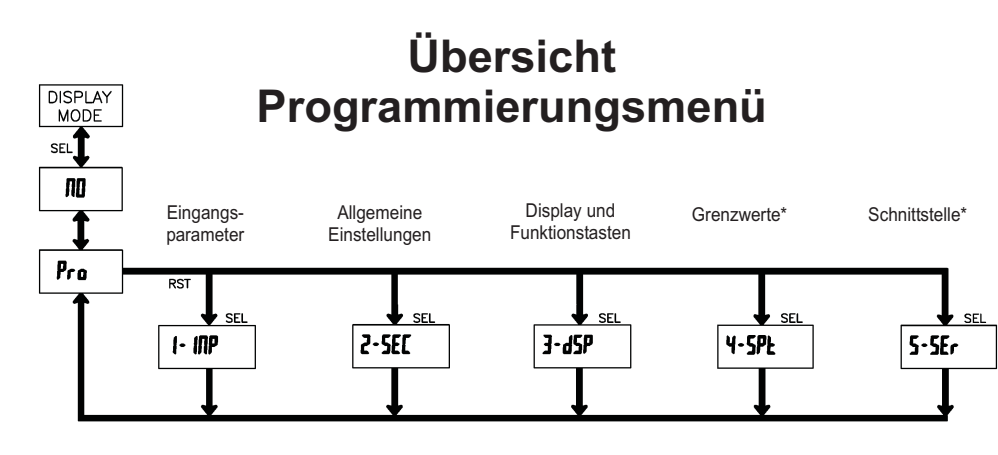

<sup>\*</sup>Nur mit entsprechender Steckkarte aufrufbar.

#### **Empfangen von Daten**

Eine Übertragung von Daten erfolgt bei:

- Befehl "Wertübertragung" (T)
- Befehl "Drucken" (P)
- Aktivierung des Befehls "Drucken" über einenentsprechend programmierten Benutzereingang.

Der Übertragungsumfang kann in Programmabschnitt <sup>5</sup>wie folgt gewählt werden:

#### **Vollständige Übertragung:**

# **Zeichen**<br>
1.2 Geräteadresse (Bei Adre

- 1, 2 Geräteadresse (BeiAdresse "0" werden 2 Leerzeichen übertragen).
- 3 Leerzeichen.
- 
- 4-6 Kürzel (siehe Tabelle 1.2).<br>7-18 Zahlenwert (inkl. Minusze Zahlenwert (inkl. Minuszeichen und Komma).
- 
- 19 <CR><br>20 <LF> 20 <LF>
- 21 Leerzeichen\*
- 22  $\leq$ CR>\*<br>23  $\leq$ IF>\*
- 23 <LF>\*
- \* nur in letzter Zeile bei Befehl Drucken (P)

#### **Gekürzte Übertragung:**

# **Zeichen**<br> **Beschreibung**<br> **1-12 Zahlenwert (inkl. Minusz**

- 1-12 Zahlenwert (inkl. Minuszeichen
- und Komma).
- $13 < CP$ <br> $14 < IP$
- 14 <LF>
- 15 Leerzeichen\*
- 16 <CR>\*<br>17 <LF>\* 17 <LF>\*

\* nur in letzter Zeile bei Befehl Drucken (P)

#### **Beispiele:**

1. Geräteadresse: 17, vollständige Übertragung des Eingangswertes (=114).

17CTA 114<CR><LF>

- 2. Geräteadresse: 0, vollständige Übertragung desGrenzwertes (= -250,5).
	- SPT1 -250,5<CR><LF>
- 3. Geräteadresse: 0, gekürzte Übertragung des Grenzwertes 2 (= 250), letzte Zeile bei Befehl Drucken(P).

250<CR><LF><SP2><CR><LF>

#### **Übertragungszeiten**

Der CUB5 kann nur Daten empfangen oder senden. Während der Übertragung von Daten werden Befehle ignoriert. Werden Befehle und Daten zum CUB5 gesendet, ist eine Zeitverzögerung notwendig, bevor ein neuer Befehl gesendet werden kann. Dies ist notwendig, damit der CUB5 den empfangenen Befehl ausführen kannund für den nächsten Befehl vorbereitet ist.

Am Beginn des Zeitintervalls t<sub>ı</sub> übergibt der Rechner den Befehl an die serielle Schnittstelle und initiiert die Übertragung. Das Ende des Intervalls  $t_1$  wird dadurch festgelegt, wenn der CUB5 das Befehls abschlusszeichen (\* oder \$) erhalten hat. Die Länge des Übertragungsintervalls wird durch die Anzahl der zu übertragenden Zeichen und die eingestellte Baudratebestimmt.

t, = ( 10x Anzahl der Zeichen)/Baudrate

Zu Beginn des Zeitintervalls  $\bm{{\mathsf{t}}}_2$  interpretiert der CUB5 den gesendeten Befehl und führt ihn anschließend aus. Die Größe dieses Zeitintervalls variiert und wird durch den Befehl selbst sowie durch das Befehlsabschlusszeichen(\* oder \$) bestimmt.

Überträgt der CUB5 Daten zum Rechner, so ergibt sichdie Größe des Zeitintervalls t<sub>s</sub> entsprechend der Formel durch die zu übertragenden Zeichen und die Baudrate.

t<sub>s</sub> = ( 10x Anzahl der Zeichen)/Baudrate

Die gesamte Übertragungszeit des CUB5 und somit der maximale Datendurchsatz ergeben sich durch dieAddition der drei Zeitintervalle.

Folgende Antwortzeiten werden durch die Abschlusszeichen festgelegt: "\*" <sup>=</sup> 50 mSek. Minimum"\$" <sup>=</sup> <sup>2</sup> mSek. Minimum.

#### **Kommunikationsformat**

Die Spannungspegel der Logik-Zustände entsprechendem internationalen Standard:

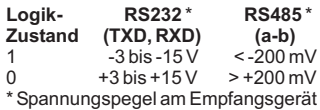

Folgende Einstellungen werden in Programmabschnitt 5 vorgenommen:

- Baudrate: 300, 600, 1200, 2400, 4800, 9600, 19200,38400
- Wortlänge: 7 oder 8 Datenbits
- Parität: no, odd, even
- Adressierung: 0 bis 99
- Druckformat: komplett oder verkürzt
- Übertragungsumfang

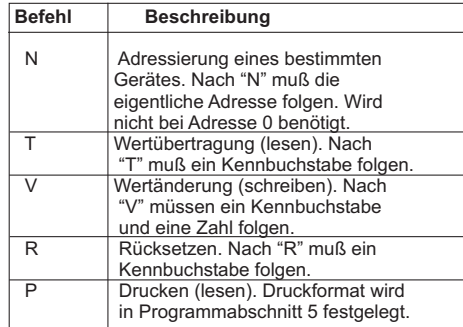

#### **Tabelle I:** Befehle

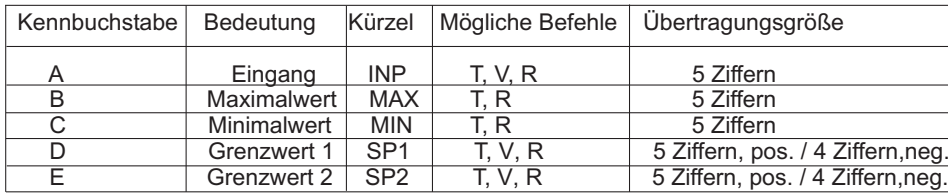

**Tabelle II:** Kennbuchstaben

#### **Beispiele:**

 Geräteadresse: 17, Grenzwert 1 auf 350 ändern, Zeichenkette: N17VD350\$ Geräteadresse: 5, Wert Eingang lesen, Verzögerungszeit min. 50 ms. Zeichenkette: N5TA\*Geräteadresse: 0, Ausgang 1 zurücksetzen, Verzögerungszeit min. 2 ms. Zeichenkette: RD\*

#### **Übertragen von Kommandos und Daten**

Werden Daten an ein Gerät übertragen, muss eine Zeichenkette gebildet werden. Diese besteht aus einem Befehlsbuchstaben, einem Kennbuchstaben für die Wertidentifikation, einem Zahlenwert (falls ein Wert übertragen werden soll) und dem Zeichen "\*" bzw. "\$", welches das Ende einer Zeichenkette angibt.

#### **Aufbau einer Zeichenkette:**

 Das Gerät gibt bei einer fehlerhaften Zeichenkette keine Fehlermeldung aus. Jede Zeichenkette muß infolgender Weise aufgebaut werden:

- 1. Die ersten 2 bzw. 3 Zeichen geben dieAdresse desGeräts an. Zuerst steht derAdressierbefehl "N" gefolgt von der ein- oder zweistelligenAdresse. Bei Adresse "0" entfällt dieAdressierung. 2. Es folgt der eigentliche Befehl (siehe Tabelle I).
- 3.Als nächstes folgt ein Kennbuchstabe, der deneigentlichen Wert spezifiziert. Beim Druck-Befehl "P" entfällt der Kennbuchstabe. 4.Bei einer Wertänderung folgt jetzt der zuübertragende Wert.
- 5. Die Zeichenkette wird mit "\*" oder "\$" abgeschlossen. "\*": Verzögerungszeit zwischen 2 und 50 ms.

WACHENDORFF PROZESSTECHNIK GMBH & CO KG

### **2.5 Konformitätserklärung 7.1 Allgemeine Hinweise**

#### **Programmiermodus (SEL-Taste)**

Es wird empfohlen, alle Änderungen der gelangen drücken Sie die **SEL**-Taste und halten diese ca. 2 sek. gedrückt. Falls der Zugang weiterhin nicht möglich Programmierung vor der Installation durchzuführen. Der CUB5 arbeitet normalerweise im Anzeigemodus. In diesem Betriebszustand können keine Parameter verändert werden. Um in die Programmierung zu ist, ist die Programmiersperre durch ein Passwort oderüber Hardware ( Benutzereingang ) aktiviert.

#### **Zugang zu den Programmierabschnitten**

 Die Programmierung ist in fünf Programmierabschnitteaktuellen Abschnitt hin und her. Mit der **RST**-Taste kann man den gewünschten Abschnitt auswählen. DenAnzeigemodus erhält man durch Drücken der **SEL**-Taste. unterteilt. Die Anzeige wechselt zwischen  $\boldsymbol{P}\boldsymbol{r}$ ø und dem

#### **Programmierabschnitt (SEL-Taste)**

Jeder Programmierabschnitt hat diverse Unterabschnitte. Mit der **SEL**-Taste kann man die einzelnen Unterabschnitte auswählen, ohne jedoch den dort eingetragenen Wert zu verändern. Nach Durchlauf des kompletten Unterabschnittes erscheint auf derAnzeige **ה Anz**eige **ה** 

#### **Auswahl/Werteeingabe**

 Für jeden Parameter wechselt die Anzeige zwischen derWert hin und her. Mit der **RST**-Taste kann man zwischen den unterschiedlichen Auswahlmöglichkeiten/ Wertenblättern. Durch Drücken der **SEL**-Taste wird der eingestellte Wert/Parameter gespeichert und der Beschreibung des Untermenüs und dem programmiertennächste Unterabschnitt ausgewählt.

Drücken der **RST**-Taste. Die ganz rechte Ziffer blinkt und kann durch Drücken der RST-Taste verändert werden. Durch kurzes Drücken der **SEL**-Taste springt man zur nächsten Ziffer nach links. Hält man die **SEL**-Taste ca.2 Die Eingabe von numerischen Werten erfolgt durchsek. gedrückt, wird der Wert gespeichert.

#### **Beenden der Programmierung (SEL-Taste)**

Die Programmierung kann durch Drücken der **SEL**-Taste bei der Anzeige **Pro ND** beendet werden. Dadurch werden alle gespeicherten Werte bestätigt und der CUB5springt in denAnzeigemodus.

#### **Hinweise zur Programmierung**

 Es wird empfohlen die Programmierung mit dem Programmierabschnitt 1 zu beginnen. Nach Abschluss der Programmierung wird zusätzlich empfohlen, die Parameter schriftlich festzuhalten ( z.B. auf Seite 22 ) und die Programmierung über eine Programmiersperre(Passwort oder Benutzereingang) zu sichern.

#### **Werkseinstellungen**

 Die Werkseinstellung kann in Programmierabschnitt 2 geladen werden. Dies ist sinnvoll, wenn erheblicheProbleme bei der Programmierung aufgetreten sind.

Durch Drücken der **RST**- und gleichzeitig der **SEL**-Taste beim Einschalten der Spannungsversorgung wird die Werkseinstellung ebenso geladen. Dies wird durch $\mathtt{r}$  ESE  $\mathtt{k}$  im Display angezeigt.

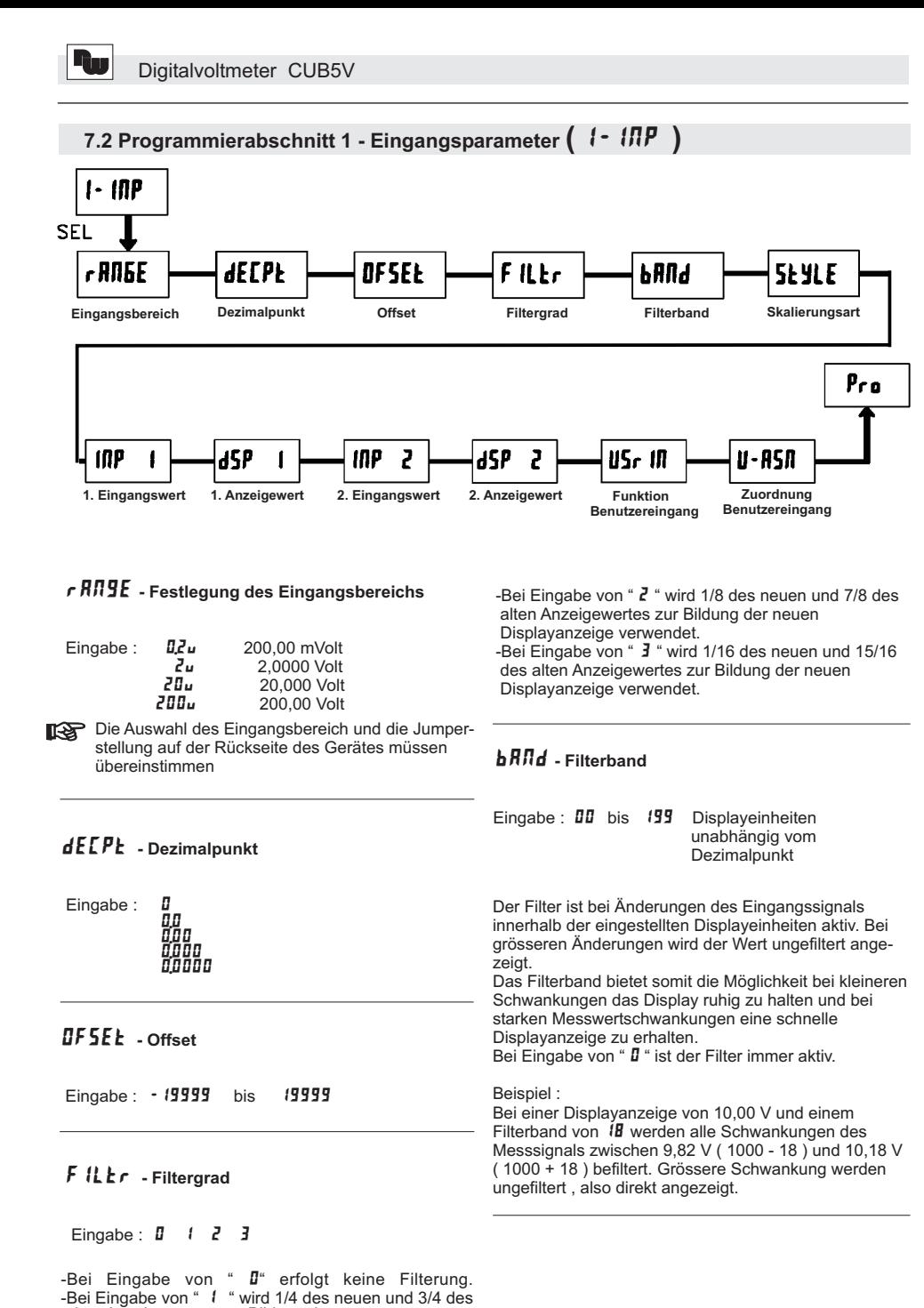

Digitalvoltmeter CUB5V

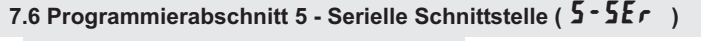

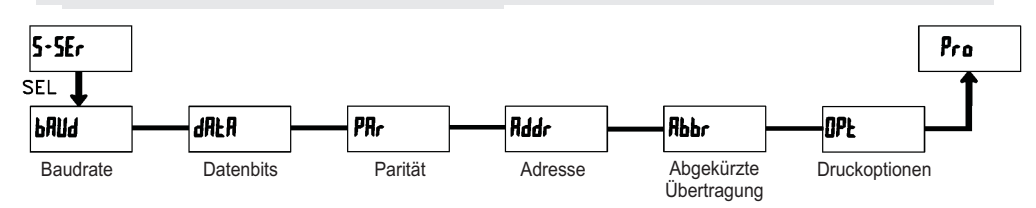

### bAUd **- Baudrate**

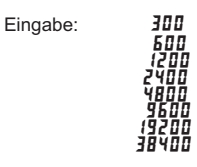

### Abbr **- Abgekürzte Übertragung**

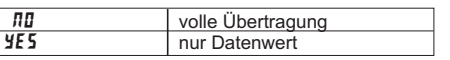

Dieser Parameter gibt die Art der Übertragung an. Wird "**//I**" ausgewählt, werden Geräteadresse, Mnemonic und der Datenwert übertragen. Bei "**YE5**" wird nur der Datenwert übertragen.

Stellen Sie die gewünschte Baudrate ein.

# dAtA **- Datenbits**

Eingabe: 7-bit oder <mark>B-bit</mark>

Wählen Sie hier die geforderte Datenwort länge aus.

# Par **- Parität**

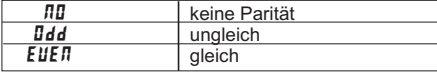

Dieser Parameter erscheint nur, wenn die Wortlänge auf 7 Bits gesetzt wurde. Die Parität für empfangeneDaten wird ignoriert. Wird die Parität auf "**∏I**" gesetzt, wird automatisch ein zusätzliches Stopbit gesetzt, um einen 10 Bit-Rahmen zu erzeugen.

### Addr **- Geräteadresse**

Eingabe: **0** bis 99

Geben Sie hier die Geräteadresse ein. Bei einer RS232-Karte sollte die Adresse "0" gewählt werden. Bei dem Anschluss mehrerer Geräte über RS485geben Sie jedem Gerät eine eigeneAdresse.

### Opt **- Druckoptionen**

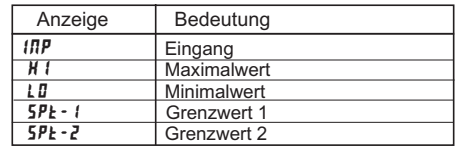

Geben Sie hier an, welche Werte bei Erteilung eines Druckbefehls ausgegeben werden sollen. Bei derEingabe von " **YE5** " erscheint eine Auswahlliste von Werten die per Schnittstelle ausgegeben werden können. Wenn ein Wert ausgegeben werden soll, markieren Sie diesen mit "**YE 5**". (Durch Eingabe von " YES "bei PrintAll (P -

**ALL**)werden alle Werte übertragen ). Bitte beachten Sie, dass nur Werte ausgegeben

 werden, deren Funktion auch aktiv ist. Z.B. wenn kein Grenzwert aktiviert wurde, kann dieser auch nicht ausgegeben werden.

alten Anzeigewertes zur Bildung der neuen

Displayanzeige verwendet.

Für ein Eingangssignal von 0 -10 V soll eine Displayanzeige von 0,00 bis 100,00 eingestellt werden.

**Skalierungsbeispiel :**

Eingabe : **dE[PŁ = 0.00** 

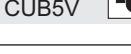

# StyLE **- Skalierungsart**

Eingabe: **/'E'Y** (per Tastatur) **RPL Y** (durch Signalanlegen)

INP1 **- Eingangswert für Skalierungspunkt 1**

 $E$ ingabe bei  $FE$ Y  $\pm$  D bis  $Z$ 9999

Eingabe bei **RPL Y** :

wert entspricht.

wert entspricht.

Drücken Sie nun die **RST**-Taste und legen Sie an den Anschlussklemmen das Messsignal für Skalierpunkt 1Drücken Sie die **SEL**-Taste und der nächste Programmierpunkt ( dsp + ) erscheint. Es wird der gespeicherte Messsignalwert angezeigt. an. Der aktuelle Messwert wird angezeigt.

#### INP  $I = 100$  Eingabe durch Tasten ( $YEY$ ) dSP 1 = 0.00 oder anlegen von 0 Volt an den Messsignalklemmen ( )ApLYINP  $Z = I \square \square \square$  Eingabe durch Tasten ( $FY$ ) dSp 2 100.00= oder anlegen von 10 Volt an den Messsignalklemmen ( )APLY

# USr IN **- Funktion Benutzereingang**

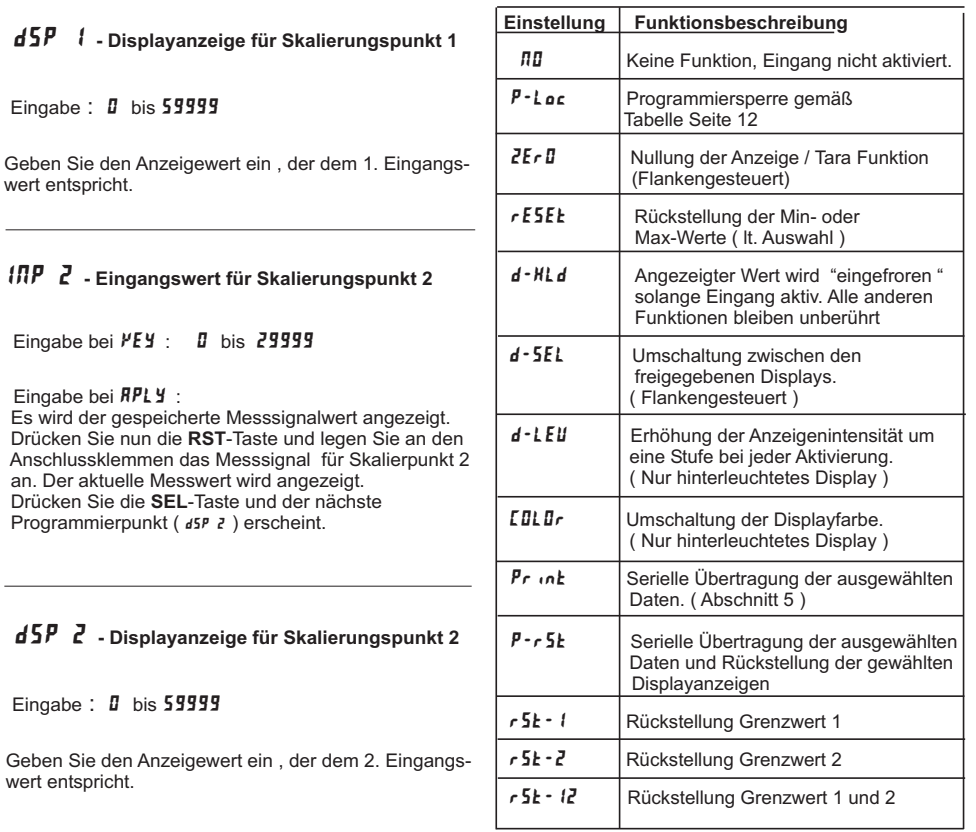

### rEn-n **- Rückstellung Ausgang bei Display Reset**

Eingabe:NO YES

Wird **YE5** programmiert, so wird der Ausgang zurückgesetzt wenn die **RST**-Taste gedrückt wird oder der Benutzereingang aktiviert wird. Dazu muss die Rückstellung über Fronttaste oder überBenutzereingang auf die aktuelle Anzeige ( **d5P**) programmiert sein und es muss der aktuelle Messwert angezeigt werden ( nicht Min- oder Max.Display ).

### Stb-n **- Standby Funktion**

Eingabe:NO YES

Wird **YE5** programmiert ist der Schaltausgang deaktiviert ( nach dem Einschalten ) , bis der Sollwert erreicht wird.

Wird der Grenzwert einmal aktiviert , dann arbeitet ernormal weiter.

# ChC-n **- Farbänderung bei Alarm**

Eingabe:: *NO* YES

Wird **YES** programmiert, so ändert sich die Displayfarbe bei Erreichen des Sollwertes. ( Nur bei CUB5VB00 möglich )

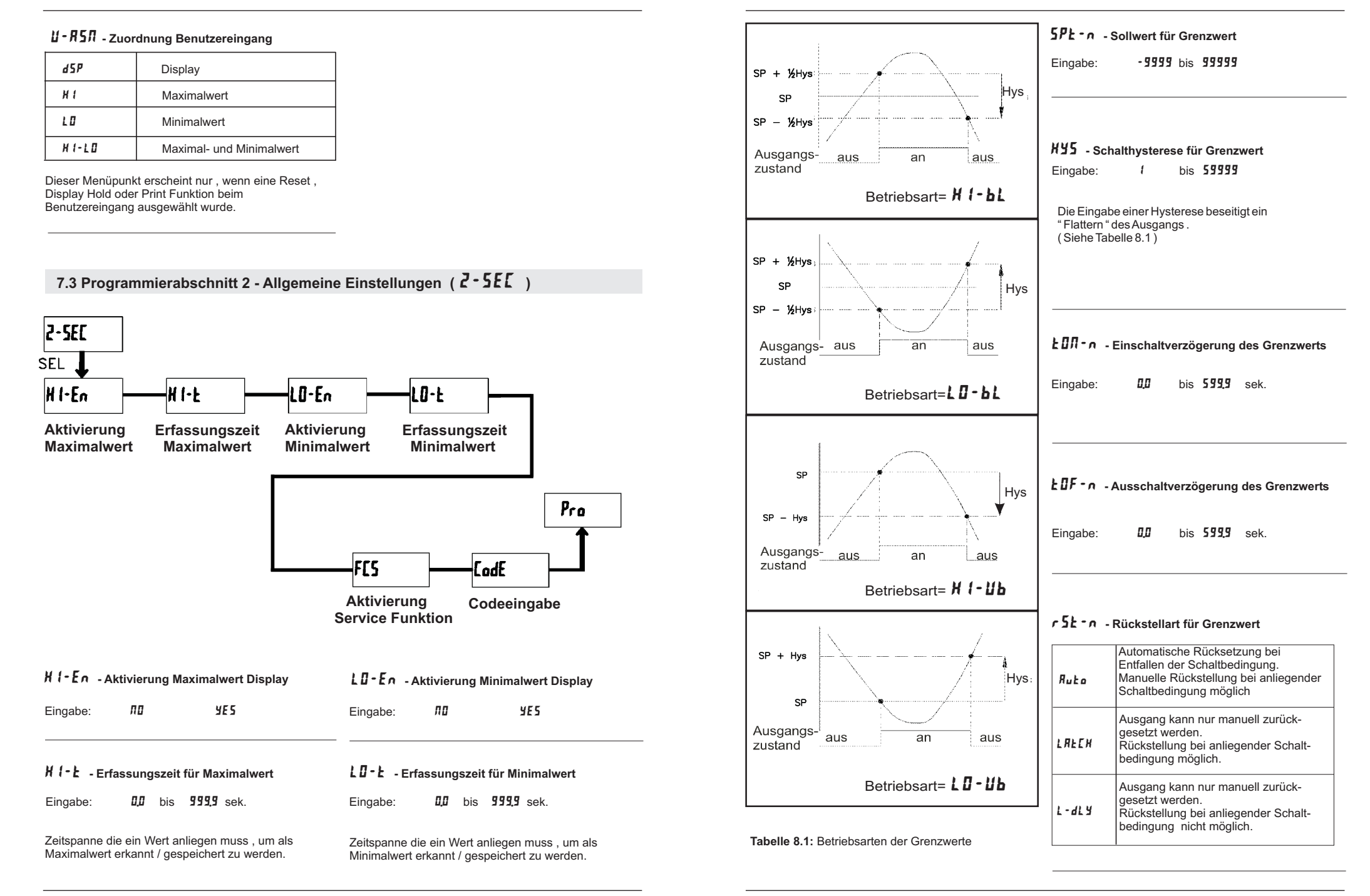

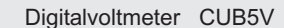

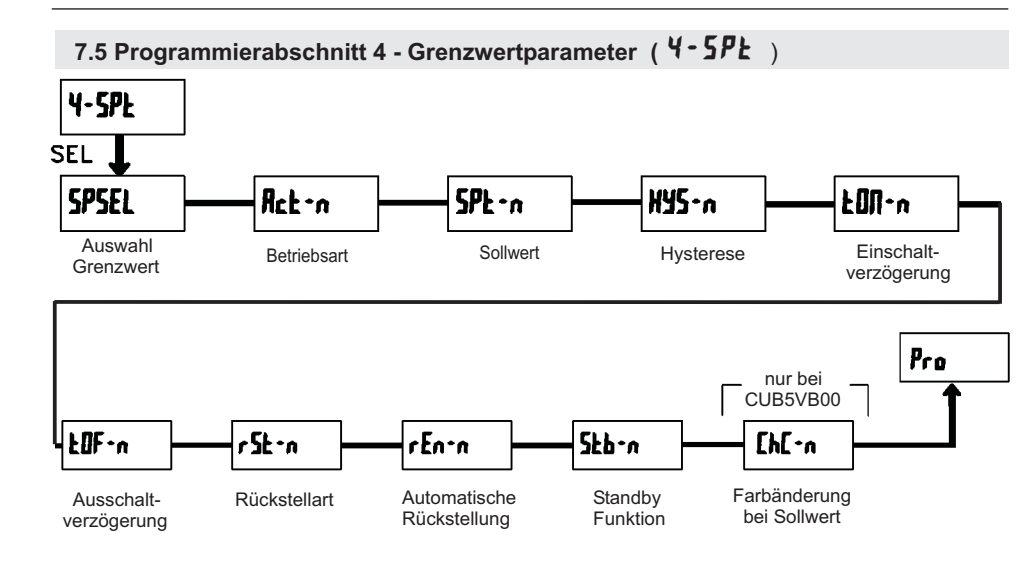

# SPSEL **- Auswahl Grenzwert**

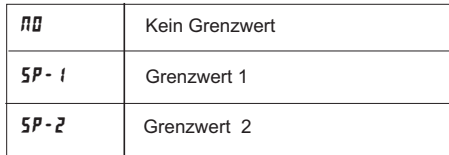

Wählen Sie den Grenzwert aus , dessen Parametergeändert werden sollen.

" " in den folgenden Menüpunkten steht fürn

den ausgewählten Grenzwert.

Nachdem der Grenzwert komplett programmiert ist erscheint wieder die Anzeige : "  $~$  5<code>PSEL</code> ". Nun können Sie den zweiten Grenzwert auswählen und parametrieren. Durch die Eingabe von " **ЛЛ** "verlassen Sie das Grenzwert- Menü.

DieAnzahl der Grenzwerte ist abhängig von der Grenzwertkarte die installiert ist.

# Enb-2 **- Aktivierung Grenzwert 2**

Eingabe:NO YES

Wird **YE 5** programmiert ist Grenzwert 2 aktiviert und die Einstellparameter werden angezeigt. Wird **RD** programmiert erscheint wieder **5PSEL** und Grenzwert 2 ist deaktiviert.

### Act-n **- Auswahl Betriebsart Grenzwert**

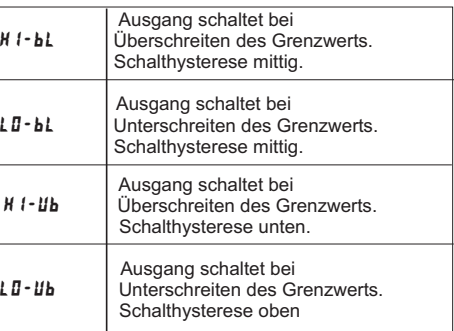

### FCS **- Aktivierung der Service Funktionen**

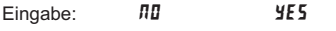

Bei Eingabe von " **YE5** " erscheint der Menüpunkt " *[adE* ".

#### CodE **- Codeeingabe um Service Funktionen aufzurufen**

#### **Code 66 : Werkseinstellung**

Bei Eingabe von " **b̄b** " werden alle Programmiereinstellungen auf Werkseinstellung zurückgesetzt ( Auslieferzustand ). Es erscheint kurz die Meldung : "  $\bm{\mathit{r}}$  E $\bm{\mathsf{S}}$ E $\bm{\mathsf{L}}\;$  " und danach erscheint wieder das Codeeingabe Display. Mit der SEL- Taste verlassen Sie diesen Programmierpunkt.

∎≫ Durch gleichzeitiges Drücken der **RST**- und der **SEL**-Taste beim Einschalten der Spannungsversorgung wird die Werkseinstellung ebenso geladen. Dies wirddurch **<sub>r</sub> E 5 E Ł** im Display angezeigt.

#### **Code 48 : Kalibrierung**

Bei Eingabe von "  $\mathsf{4B}\,$  " gelangen Sie in das Kalibriermenue.

**KS** Eine Kalibrierung darf nur von Personen mit entsprechender Erfahrung durchgeführt werden! Die Genauigkeit der Kalibrierhilfsmittel wirkt sich direkt auf die Genauigkeit der Prozessanzeigeaus!

#### **Kalibrierung :**

Der CUB5V ist bereits ab Werk kalibriert. Im Normalfall genügt es die Kalibrierung alle 1 bis 2 Jahre zu überprüfen und dann das Gerät gegebenenfalls neu zukalibrieren. Halten Sie vor jeder Überprüfung/Kalibrierung eine Aufwärmzeitzeit von <sup>30</sup>Minuten ein.

Bei einer Überprüfung bzw. Kalibrierung sollte dieUmgebungstemperatur 15 bis 35 °C betragen.

- 1. Schliessen Sie die Masse einer Präzisionssignalquelle ( Genauigkeit : min. 0,01 % )an die Klemme COMM(Masse) an.
- 2. Bei der Displayanzeige :" *[i]dE \_ЧB* " drücken und halten Sie die **SEL**-Taste für ca.2 sek. Im Display erscheint :" " im Wechsel mit " ". CAL NO
- 3. Mit der **RST-**Taste wählen Sie den Messbereich aus der kalibriert werden soll ( 200mV/2V/20V/200V ).
- 4. Drücken Sie die **SEL**-Taste . Im Display wird **II,Iu** angezeigt.
- 5. Legen Sie das Null-Signal an: Messeingang+ ( INP+ ) nach Masse (Common)brücken oder schließen Sie INP+ auch an die Präzisionssignalquelle an und setzen diese auf 0 Volt.Drücken Sie die **SEL**-Taste . Im Display erscheint für ca. 8 sek. die Meldung " **[RL[** ".
- 6. Wenn im Display der ausgewälte Messbereich erscheint ( 200mV(2V/20V/200V ), schließen Sie bitte den Messeingang + ( INP+ ) an die Präzisionssignalquelle an und legen nun das entsprechende Spannungssignal an. ( Für den 200V Bereich legenSie bitte wie angezeigt 100V an .)Drücken Sie die **SEL-**Taste. Für ca.8 Sek. wird die Meldung " *LRLL* " angezeigt.
- 7. Wiederholen Sie Punkt 3 bis 6 für jeden Messbereichden Sie kalibrieren möchten. Wenn das Display" **[ ЯL** " im Wechsel mit " **ЛД** " zeigt, drücken Sie die **SEL**-Taste um die Kalibrierung zu beenden. leldung " *ERLE* " angezeigt<br>/iederholen Sie Punkt 3 bis<br>en Sie kalibrieren möchten<br>*ERL* " im Wechsel mit " *RE*<br>**EL**-Taste um die Kalibrieru

Zwei Programmmodi stehen zur Verfügung:**Full Programming** - Alle Parameter können aufgerufen und geändert werden.

**Quick Programming** - Nur die Sollwerte können aufgerufen und geändert werden. Dies ermöglicht einen schnellen Zugriff auf den Sollwert.

Nach Eingabe eines Programmiercode ungleich " 0 "ist zum Erreichen des Programmiermenues eine

" 222 " ist ein Universalcode und erlaubt unabhängig

Codeeingabe erforderlich. Je nach Höhe des Codes ( 1-99 oder 100-999) ist vor der Codeabfrage der QuickProgramming Modus zugänglich.(siehe untenstehende Tabelle)

von ihrem Code den Zugriff.

#### **2.5 Konformitätserklärung 7.4 Programmierabschnitt 3 - Benutzereingang/Fronttasten ( )** 3-dSP $3 - dSP$ **SEL**  $dSP - E$ ٢F۱ SE. |2Er0 icrol Rückstellung**Display** AuswahlNullung / TarierungRollierende Min/Max über Aktualisierung Anzeige über FronttasteAnzeigeFronttaste $P_{r,0}$ nur Hintergrundbeleuchte Geräte ( CUB5VB00 )un n s 'M Ne **d**-LEU [odE **Einstellung** IntensitätSperrcodeFarbe derder der EinheitAnzeige

# dSP-t **- Aktualisierungszeit der Displayanzeige**

Eingabe:  $\frac{\pi}{2}$  1 2 sek.

Eingabe:: *NO* YES

Anzeige

ScroL **- Rollierende Anzeige**

auch im Display angezeigt werden.

Anzeigen um.

Eingabe:

tariert werden.

Eingabe:

Dieser Parameter legt fest wie oft die Aktualisierungder Displayanzeige pro Sekunde erfolgt

### SEL Enb **- Auswahl Anzeige ( SEL )**

Eingabe:: *NO* YES

Wird YES programmiert, kann mit der SEL-Fronttaste zwischen den freigegebenen Anzeigen umgeschaltet werden.

## rSt **- Rückstellung über Fronttaste**

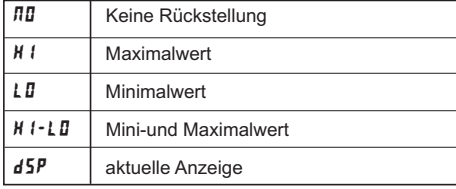

UNItS **- Einstellung / Auswahl der Einheit**

Bei L 15 kkann aus einer Vielzahl von Einheiten gewählt werden. Bei 5E55 kann festgelegt werden welche der einzelnen Einheiten-Segmente leuchten sollen

OFF LISt SE6S

Wird **YE5** programmiert, so schaltet die Anzeige automatisch alle 4 Sekunden zwischen den aktivierten

Wird YE5 programmiert, so kann die Messwertanzeige per RST-Taste oder per Benutzereingang genullt bzw.

Dazu muss die **RST**-Taste oder der Benutzereingang auf  $\mathsf{dSP}$  programmiert sein und der akt. Messwert muss

: *NO* YES

 $2E$ r  $\overline{u}$  - Nullung / Tarierung des Messwerts

# COLOr **- Farbe der Anzeige**

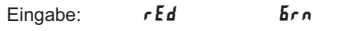

Dieser Parameter ist nur für Geräte mit Hintergrundbeleuchtung. Sie können zwischen roterund grüner Hintergrundbeleuchtung auswählen.

## d-LEV **- Intensität der Anzeige**

Eingabe:  $1$  bis  $5$ 

Es gibt 5 Stufen der Intensität. Sofort nach der Auswahl ändert sich die Anzeige entsprechend. DieserParameter ist nur für Geräte mit Hintergrundbeleuchtung.

# CodE **- Programmiercode**

Eingabe: <sup>000</sup> <sup>999</sup>

Der Programmiercode bestimmt den Programmiermodus und den Zugriff auf dieProgrammierparameter.Der Code kann in Verbindung mit der **<sup>p -</sup> Loc** - Funktion des Benutzereingang genutzt werden.

**Einstellung Benutzer-EingangStatus Benutzer-Eingang Zugriff auf den Programmiermodus Programmier- code Modus nachdem " SEL " gedrückt wurde** nicht<br>*P* - L 0C P-LOC aktiv komplette Programmierung mögl. | Zugriff sofort möglich Zugriff nach Quick ProgrammingQuick Programming<br>
und Codeeingabe Codeabfrage Zugriff nach Codeeingabe01-99100-9990Programmierung gesperrt kein Zugriff möglich 1-99Quick Programming **kein Zugriff möglich** 100-999Codeabfrage **Zugriff nach Codeeingabe** nicht aktiv 0-999komplette Programmierung mögl. | Zugriff sofort möglich